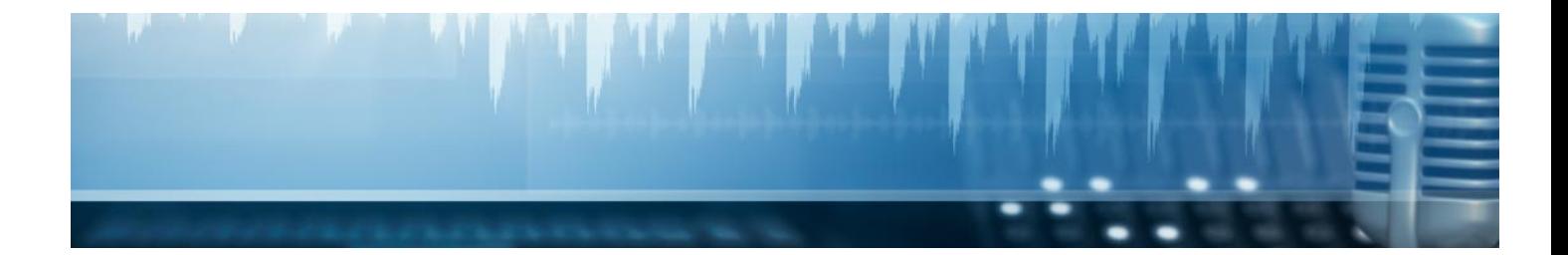

# **Curso**

### Curso en Edición Fotográfica

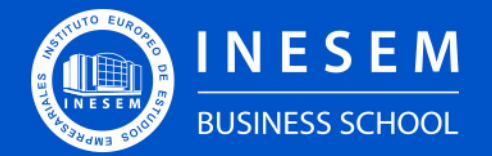

**INESEM BUSINESS SCHOOL** 

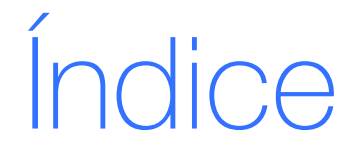

Curso en Edición Fotográfica

[1. Sobre INESEM](#page-2-0) [2. Curso en Edición Fotográfica](#page-3-0)

[Descripción](#page-3-0) / [Para que te prepara](#page-3-0) / [Salidas Laborales](#page-3-0) / [Resumen](#page-4-0) / [A quién va dirigido](#page-4-1) /

**[Objetivos](#page-4-2)** 

- [3. Programa académico](#page-6-0)
- [4. Metodología de Enseñanza](#page-10-0)
- [5. ¿Por qué elegir INESEM?](#page-5-0)
- [6. Orientación](#page-11-0)
- [7. Financiación y Becas](#page-12-0)

Curso en Edición Fotográfica [ 5 ] [INESEM BUSINESS SCHOOL](https://www.inesem.es/)

BUSINESS **SCHOOL** 

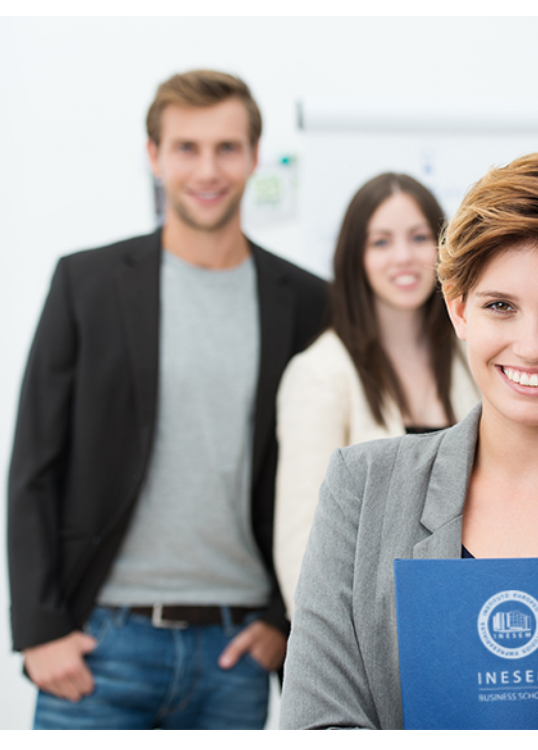

## <span id="page-2-0"></span>SOBRE INESEM

INESEM Business School como Escuela de Negocios Online tiene por objetivo desde su nacimiento trabajar para fomentar y contribuir al desarrollo profesional y personal de sus alumnos. Promovemos *una enseñanza multidisciplinar e integrada*, mediante la aplicación de *metodologías innovadoras de aprendizaje* que faciliten la interiorización de conocimientos para una aplicación práctica orientada al cumplimiento de los objetivos de nuestros itinerarios formativos.

En definitiva, en INESEM queremos ser el lugar donde te gustaría desarrollar y mejorar tu carrera profesional. *Porque sabemos que la clave del éxito en el mercado es la "Formación Práctica" que permita superar los retos que deben de afrontar los profesionales del futuro.*

Curso en Edición Fotográfica [ 6 ] [INESEM BUSINESS SCHOOL](https://www.inesem.es/) Curso en Edición Fotográfica [ 7 ] [INESEM BUSINESS SCHOOL](https://www.inesem.es/)

<span id="page-3-0"></span>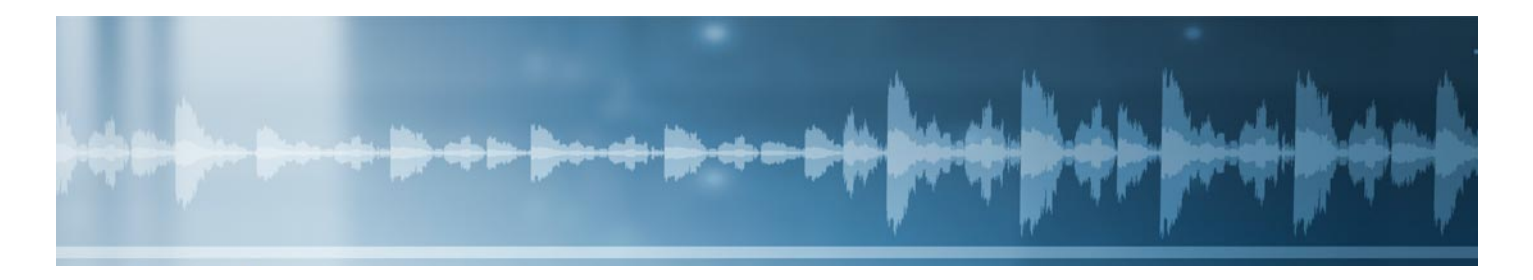

## Curso en Edición Fotográfica

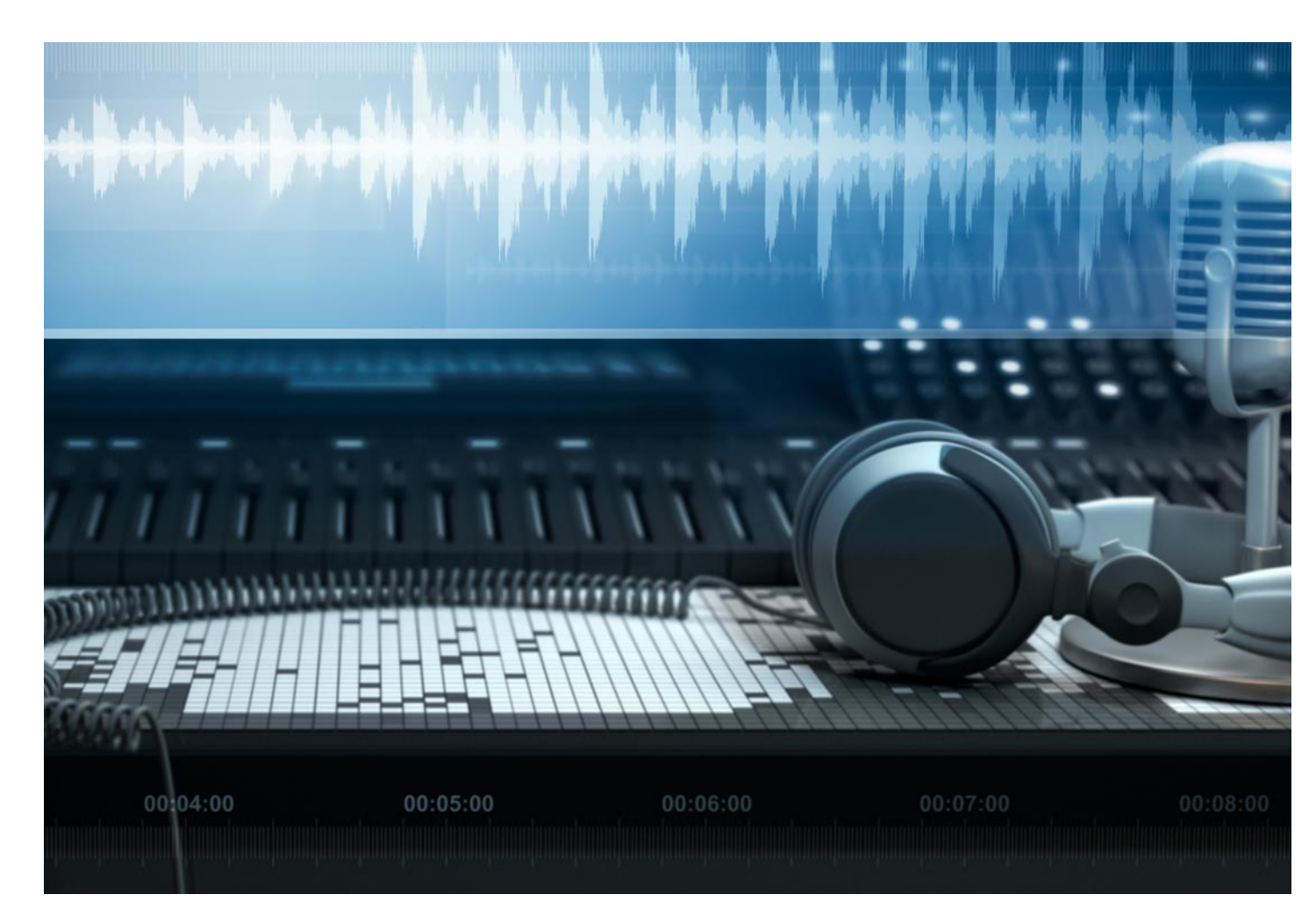

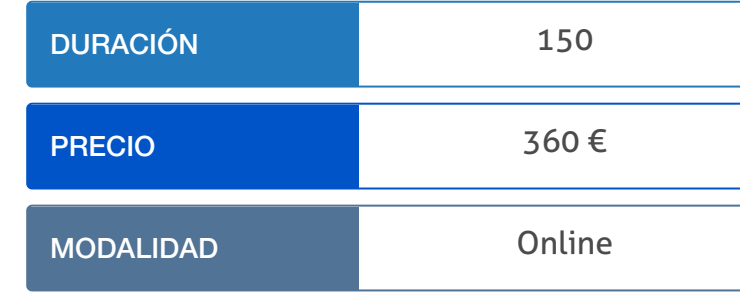

Programa de Becas / Financiación 100% Sin Intereses

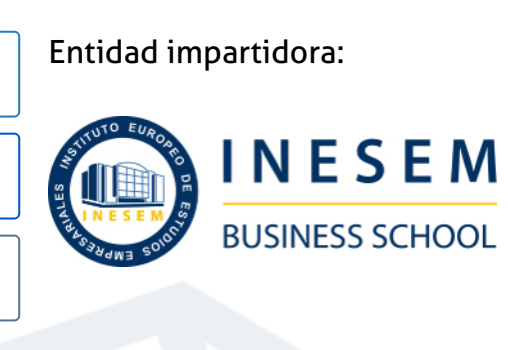

## Titulación Curso

(INESEM) "Enseñanza no oficial y no conducente a la obtención de

Título Propio del Instituto Europeo de Estudios Empresariales un título con carácter oficial o certificado de profesionalidad."

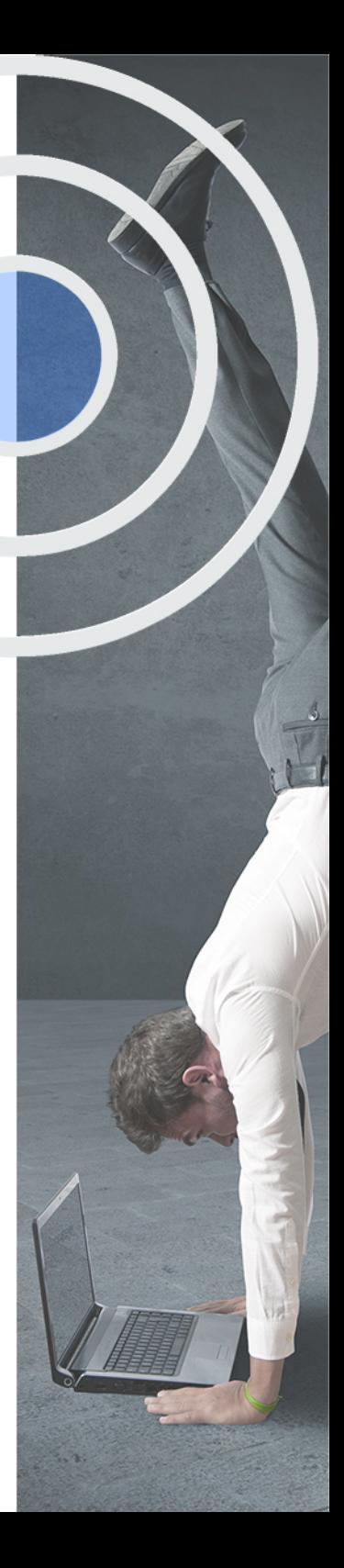

## <span id="page-4-2"></span><span id="page-4-0"></span>Resumen

La fotografía digital lleva consigo todo un mundo de secretos y la postproducción digital se encarga de la mayoría de ellos. Este curso tendrá una orientación claramente práctica, sin olvidar el aporte teórico necesario para comprender los contenidos impartidos. Cada apartado incluirá diversos ejercicios y videotutoriales para que los alumnos puedan profundizar en el uso de las herramientas y funciones explicadas. Con la realización de este curso estarás listo para retocar cualquier tipo de imagen, conociendo los detalles que debes de utilizar y corregir. Es un buen punto de partida en retoque fotográfico y una oportunidad para mejorar tus habilidades en Adobe Photoshop y Lightroom.Aprende a tu ritmo y si tienes cualquier duda un tutor experto las resolverá.

## A quién va dirigido

<span id="page-4-1"></span>El Curso de Edición Fotográfica está dirigido a estudiantes y profesionales del ámbito de la fotografía, el diseño gráfico, el arte y la creatividad, en general, así como aquellas personas que quieran adentrarse de forma profesional en la postproducción y la edición fotográfica.

## **Objetivos**

Con el Curso **Curso en Edición Fotográfica** usted alcanzará los siguientes objetivos:

- Adaptar la edición de fotografía a los diferentes formatos de imagen.
- Ajustar los niveles de una imagen: tono, brillo, saturación y contraste.
- Aprender el funcionamiento de los programas de edición fotográfica como Lightroom y Photoshop.
- **Trabajar con filtros y otros efectos.**
- Manipular el tamaño de las imágenes y gestionar los lienzos de trabajo.
- Conocer las principales herramientas de edición fotográfica.

Nuestro modelo de aprendizaje se adapta a las necesidades del alumno, quién decide cómo realizar el proceso de aprendizaje a través de itinerarios formativos que permiten trabajar de forma autónoma y flexible.

Ofrecemos un servicio de orientación profesional y programas de entrenamiento de competencias con el que ayudamos a nuestros alumnos a crear y optimizar su

> Ofrecemos el contenido más actual y novedoso, respondiendo a la realidad empresarial y al entorno cambiante con una alta rigurosidad académica combinada con formación práctica.

que impulsa la carrera de nuestros alumnos a través de nuestro Servicio de Orientación de Carrera Profesional permitiendo la mejora de competencias profesionales mediante

> Ofrecemos a nuestros alumnos facilidades para la realización del pago de matrículas 100% sin intereses así como un sistema de Becas para facilitar el acceso a nuestra formación.

> > J)

<span id="page-5-0"></span>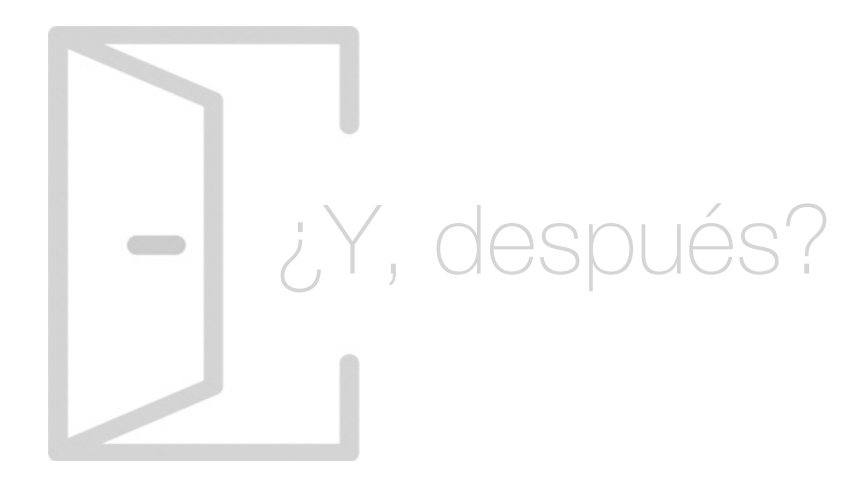

### Para qué te prepara

El Curso de Edición Fotográfica te proporcionará los conocimientos y habilidades que necesitas para conseguir una sólida base sobre retoque y edición de fotografía. Aplicarás mejor en la práctica aspectos como los ajustes de color, iluminación, exposición y otros efectos. Además, aprenderás a usar profesionalmente programas de edición fotográfica, como Lightroom o Photoshop.

### Salidas Laborales

Tras estudiar el Curso de Edición Fotográfica estarás capacitado para realizar tareas creativas y de responsabilidad en el mundo de la postproducción y el retoque digital, en estudios fotográficos, estudios de diseño, revistas, periódicos o agencias de moda y publicidad.

## ¿Por qué elegir INESEM?

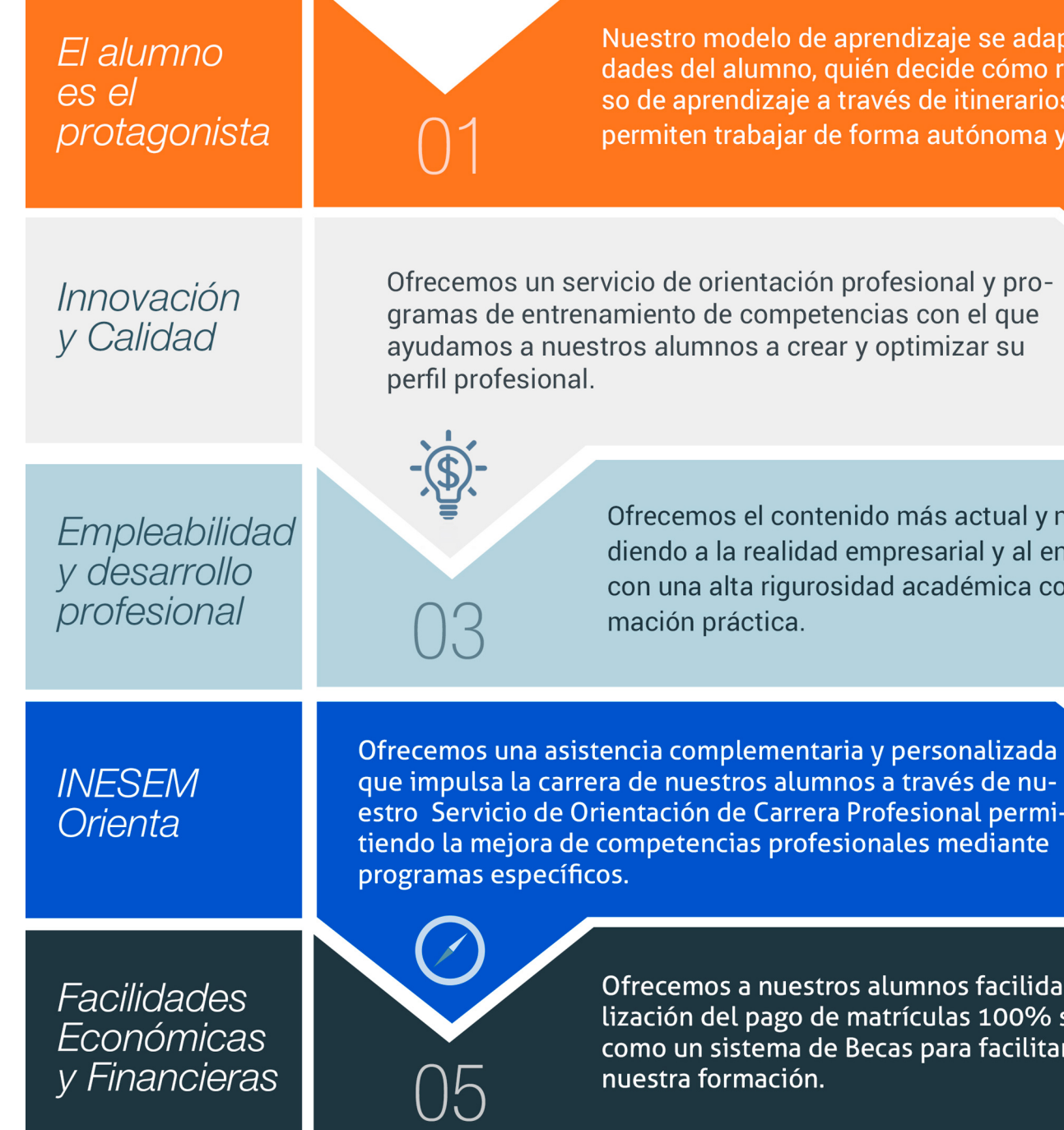

## <span id="page-6-0"></span>PROGRAMA ACADÉMICO

Curso en Edición Fotográfica

Módulo 1. Tratamiento y retoque digital de imágenes: photoshop

Módulo 2. Retoque fotográfico profesional con photoshop lightroom

## PROGRAMA ACADÉMICO

Curso en Edición Fotográfica

### Módulo 1. **Tratamiento y retoque digital de imágenes: photoshop**

#### Unidad didáctica 1.

#### Presentación

1. Presentación

#### Unidad didáctica 2.

#### Conceptos básicos

- 1. Novedades del programa
- 2. Tipos de imágenes
- 3. Resolución de imagen
- 4. Formato PSD
- 5. Formatos de imagen

#### Unidad didáctica 3. Área de trabajo

1. Abrir y guardar una imagen 2. Crear un documento nuevo 3. Área de trabajo 4. Gestión de ventanas y paneles 5. Guardar un espacio de trabajo 6. Modos de pantalla 7. Prácticas

#### Unidad didáctica 4. Paneles y menús

1. Barra menú

2. Barra de herramientas

- 3. Opciones de Herramientas y barra de estado
- 4. Ventanas de Photoshop I
- 5. Ventanas de Photoshop II
- 6. Zoom y mano y ventana navegador

7. Prácticas

#### Unidad didáctica 5.

#### Herramientas de selección

- 1. Herramientas de selección 2. Herramienta marco 3. Opciones de marco 4. Herramienta lazo 5. Herramienta Varita 6. Herramienta de selección rápida 7. Herramienta mover 8. Sumar restar selecciones
- 9. Modificar selecciones
- 10. Prácticas

#### Unidad didáctica 6. Herramientas de dibujo y edición

- 1. Herramientas de dibujo y edición
- 2. Herramienta Pincel
- 3. Crear pinceles personalizados
- 4. Herramienta lápiz
- 5. Herramienta sustitución de color
- 6. Herramienta pincel historia
- 7. Herramienta pincel histórico
- 8. Herramienta degradado
- 9. Herramienta bote de pintura
- 10. Prácticas

#### Unidad didáctica 7.

#### Herramientas de retoque y transformación

- 1. Herramientas de retoque y transformación
- 2. Herramienta recortar
- 3. Herramienta sector
- 4. Cambiar el tamaño del lienzo
- 5. Herramienta pincel corrector puntual
- 6. Herramienta ojos rojos
- 7. Tampón de clonar
- 8. Herramienta borrador
- 9. La Herramienta desenfocar
- 10. Herramienta sobreexponer y subexponer
- 11. Prácticas

#### Unidad didáctica 8. Capas

1. Conceptos básicos de capas

2. El panel capas

3. Trabajar con capas I

4. Trabajar con capas II

5. Alinear capas

6. Rasterizar capas

7. Opacidad y fusión de capas

8. Estilos y efectos de capa

9. Capas de ajuste y relleno

10. Combinar capas

11. Prácticas

#### Unidad didáctica 9.

#### Texto

1. Herramientas de texto

2. Introducir texto

3. Cambiar caja y convertir texto

4. Formato de caracteres

5. Formato de párrafo

6. Rasterizar y filtros en texto

7. Deformar texto

8. Crear estilos de texto

9. Relleno de texto con una imagen

10. Ortografía

11. Herramienta máscara de texto y texto 3D

12. Prácticas

#### Unidad didáctica 10. Herramientas de dibujo

1. Herramientas de dibujo 2. Modos de dibujo 3. Herramienta pluma 4. Ventana trazados 5. Subtrazados 6. Convertir trazados en selecciones 7. Pluma de forma libre 8. Capas de forma 9. Herramienta forma 10. Prácticas

#### Unidad didáctica 11.

#### Reglas, acciones, filtros y canales

1. Reglas, guías y cuadrícula 2. Herramienta regla 3. Acciones 4. Filtros 5. Objetos inteligentes 6. Canales 7. Máscara rápida 8. Canales Alfa 9. Prácticas

#### Unidad didáctica 12. Transformar imágenes y gráficos web

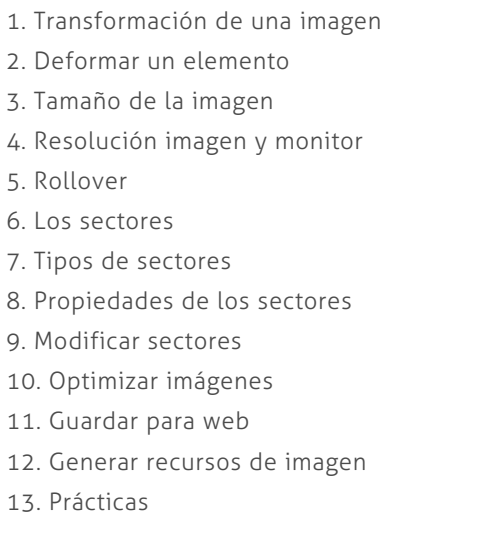

### Unidad didáctica 13.

#### Impresión

1. Impresión

2. Impresión de escritorio

3. Pruebas de color en pantalla

4. Perfiles de color

5. Imprimir una imagen

6. Preparación de archivos para imprenta

7. Prácticas

#### Unidad didáctica 14. 3d

- 1. Fundamentos 3D
- 2. Herramientas de objeto y de cámara 3D
- 3. Creación de formas 3D
- 4. Descripción general del panel 3D
- 5. Prácticas

#### Unidad didáctica 15.

#### Vídeo y animaciones

- 1. Capas de vídeo e importar vídeo
- 2. El panel Movimiento
- 3. Animación a partir de una secuencia de imágenes
- 4. Animaciones de línea de tiempo
- 5. Guardar y exportar
- 6. Prácticas

## Módulo 2.

#### **Retoque fotográfico profesional con photoshop lightroom**

#### Unidad didáctica 1.

#### Espacio de trabajo

- 1. Espacio de trabajo
- 2. Barra de herramientas
- 3. Preferencias
- 4. Ajustes y módulo
- 5. Actividad Práctica

#### Unidad didáctica 2.

#### Importar y visualizar fotografías

- 1. Formatos de archivo
- 2. Organizar carpetas
- 3. Importar fotos
- 4. Opciones de importación
- 5. Diferentes importaciones
- 6. Importación automática
- 7. Visualización de fotografías
- 8. Actividad Práctica

#### Unidad didáctica 3. Gestión de catálogo y fotografías

1. Creación y gestión de catálogos 2. Creación y gestión de carpetas 3. Gestión de fotografías 4. Organización de fotografías I 5. Organización de fotografías II 6. Palabras clave y Metadatos 7. Actividad Práctica

#### Unidad didáctica 4. Revelado de fotografías

- 1. Modulo revelado
- 2. Herramientas
- 3. Ajustes de color
- 4. Retoque de fotos
- 5. Aplicar efectos
- 6. Actividad Práctica

#### Unidad didáctica 5. Proyecciones

- 1. Modulo Proyección
- 2. Diseño de la diapositiva
- 3. Plantillas a medida
- 4. Superposiciones en plantillas
- 5. Reproducción y exportación de proyecciones
- 6. Actividad Práctica

#### Unidad didáctica 6.

#### Imprimir

#### 1. Modulo Imprimir

- 2. Configuración e impresión de gráficos I
- 3. Configuración e impresión de gráficos II
- 4. Plantillas de impresión
- 5. Resolución y gestión del color
- 6. Actividad Práctica

#### Unidad didáctica 7. Web

- 1. Modulo Web
- 2. Configurar una galería web I
- 3. Configurar una galería web II
- 4. Exportar una galería web
- 5. Actividad Práctica

#### Unidad didáctica 8. Exportar

- 1. Opciones de exportación I
- 2. Opciones de exportación II
- 3. Ajustes preestablecidos y plugins
- 4. Servicios de publicación
- 5. Actividad Práctica

### **Campus Virtual**

Entorno Personal de Aprendizaje que permite gestionar al alumno su itinerario formativo, accediendo a multitud de recursos complementarios que enriquecen el proceso formativo así como la interiorización de conocimientos gracias a una formación práctica, social y colaborativa.

#### Comunidad

Espacio de encuentro que pemite el contacto de alumnos del mismo campo para la creación de vínculos profesionales. Un punto de intercambio de información, sugerecias y experiencias de miles de usuarios.

## <span id="page-10-0"></span>metodología de aprendizaje

La configuración del modelo pedagógico por el que apuesta INESEM, requiere del uso de herramientas que favorezcan la colaboración y divulgación de ideas, opiniones y la creación de redes de conocimiento más colaborativo y social donde los alumnos complementan la formación recibida a través de los canales formales establecidos.

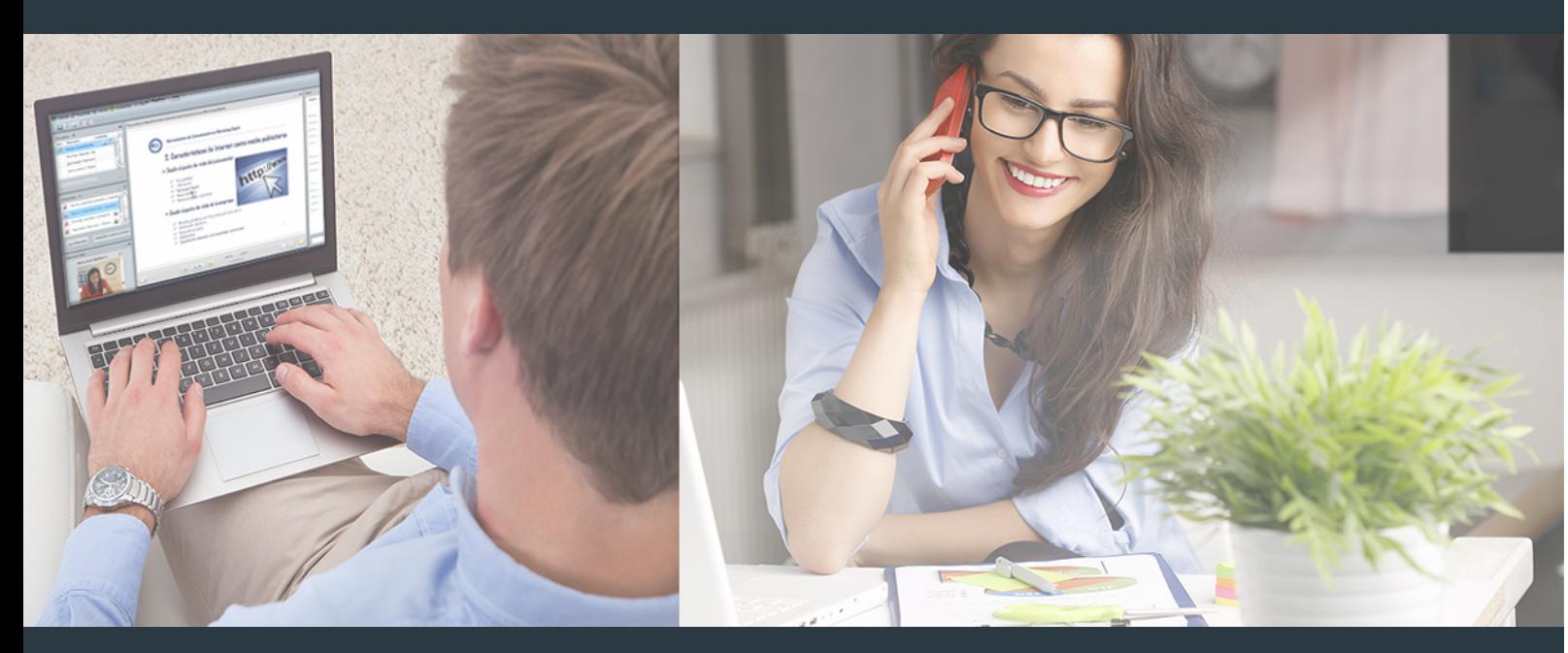

Nuestro sistema de aprendizaje se fundamenta en *cinco* pilares que facilitan el estudio y el desarrollo de competencias y aptitudes de nuestros alumnos a través de los siguientes entornos:

### Secretaría

Sistema que comunica al alumno directamente con nuestro asistente virtual permitiendo realizar un seguimiento personal de todos sus trámites administrativos.

### Revista Digital

Espacio de actualidad donde encontrar publicaciones relacionadas con su área de formación. Un excelente grupo de colabradores y redactores, tanto internos como externos. que aportan una dosis de su conocimiento y experiencia a esta red colaborativa de información.

### pilares del Webinars método

Comunidad

### Webinars

Píldoras formativas mediante el formato audiovisual para complementar los itinerarios formativos y una práctica que acerca a nuestros alumnos a la realidad empresarial.

Con nuestra metodología de aprendizaje online, el alumno comienza su andadura en INESEM Business School a través de un campus virtual diseñado exclusivamente para desarrollar el itinerario formativo con el objetivo de mejorar su perfil profesional. El alumno debe avanzar de manera autónoma a lo largo de las diferentes unidades didácticas así como realizar las actividades y autoevaluaciones correspondientes.

El equipo docente y un tutor especializado harán un seguimiento exhaustivo, evaluando todos los progresos del alumno así como estableciendo una línea abierta para la resolución de consultas.

## <span id="page-11-0"></span>SERVICIO DE **Orientación** de Carrera

Nuestro objetivo es el asesoramiento para el desarrollo de tu carrera profesional. Pretendemos capacitar a nuestros alumnos para su adecuada adaptación al mercado de trabajo facilitándole su integración en el mismo. Somos el aliado ideal para tu crecimiento profesional, aportando las capacidades necesarias con las que afrontar los desafíos que se presenten en tu vida laboral y alcanzar el éxito profesional. Gracias a nuestro Departamento de Orientación de Carrera se gestionan más de 500 convenios con empresas, lo que nos permite contar con una plataforma propia de empleo que avala la continuidad de la formación y donde cada día surgen nuevas oportunidades de empleo. Nuestra bolsa de empleo te abre las puertas hacia tu futuro laboral.

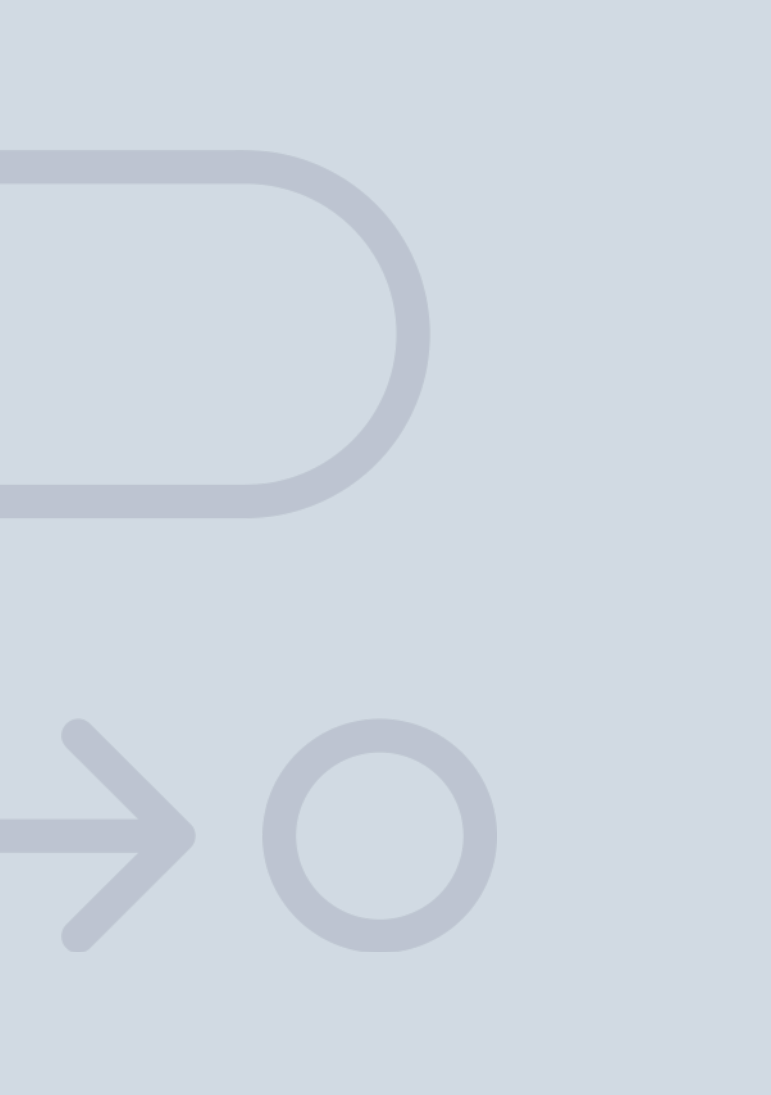

En INESEM

Ofrecemos a nuestros alumnos **facilidades** económicas y financieras para la realización del pago de matrículas,

## <span id="page-12-0"></span>Financiación y becas

todo ello 100% sin intereses. INESEM continúa ampliando su programa de becas para acercar y posibilitar el aprendizaje continuo al máximo número de personas. Con el fin de adaptarnos a las necesidades de todos los perfiles que componen nuestro alumnado.

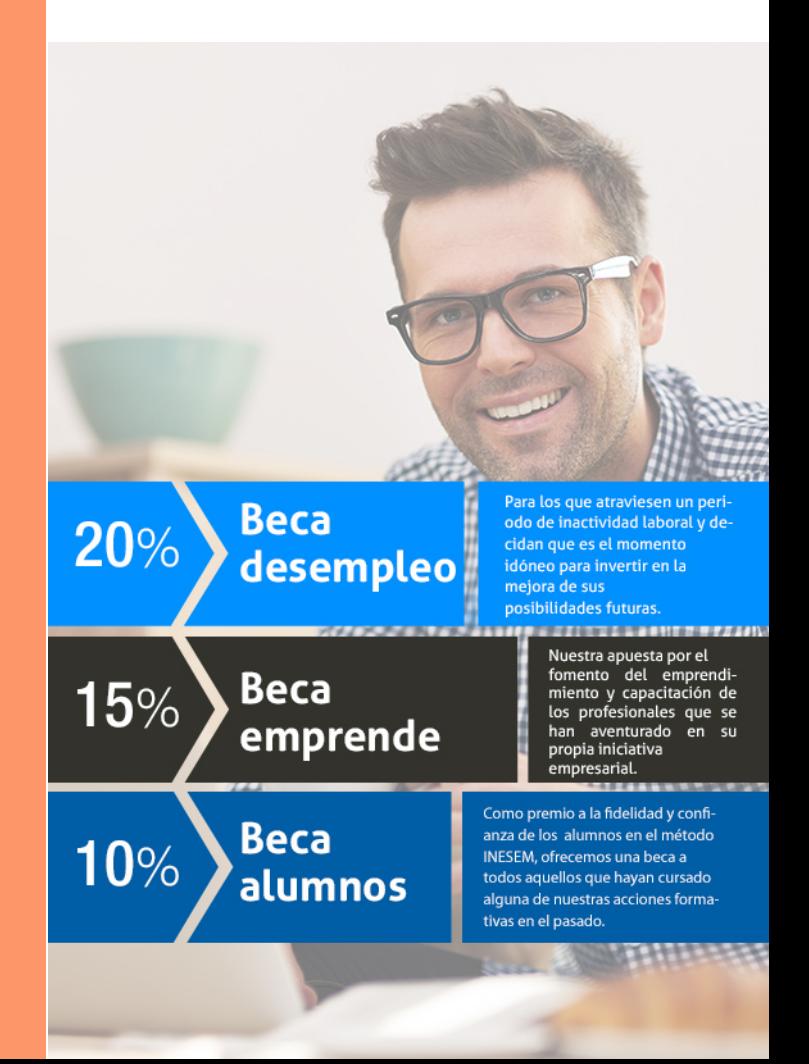

# Curso

## Curso en Edición Fotográfica

## *Impulsamos tu carrera profesional*

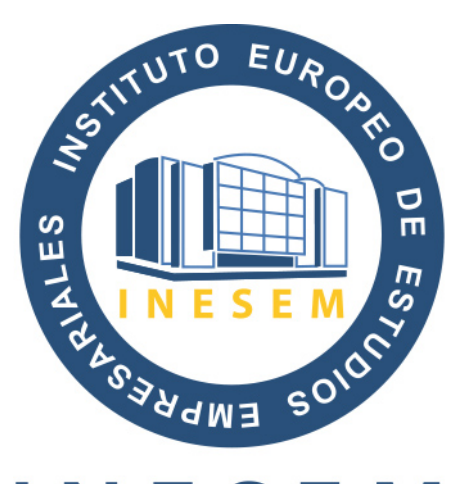

## **INESEM**

#### **BUSINESS SCHOOL**

# www.inesem.es

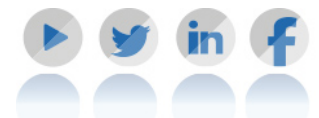

**958 05 02 05** formacion@inesem.es  $\vert$  Gestionamos acuerdos con más de 2000

empresas y tramitamos más de 500 ofertas profesionales al año.

Facilitamos la incorporación y el desarrollo de los alumnos en el mercado laboral a lo largo de toda su carrera profesional.